# August 1973

# General Notes

 Distribution 3.0 consists of 6 tapes for the 1600 bpi copy or 9 tapes for the 800 bpi copy. All tapes are unlabeled to save space. The last tape of each set is a dump/restore tape, designed to be used to get started (for new installations) or for conversion (for old installations). Instructions for these procedures are given in items 1001 and 1002 of the documentation list (later in this writeup). The remaining tapes are "Distribution Utility" tapes containing source, object, command, data, and print files, designed to be read by \*FS or by the Distribution program, which is a superset of \*FS. A writeup for this distribution version of \*FS is enclosed (item 1003).

 Throughout the documentation for this distribution, reference is made to the components of the distribution. Generally these references are made by the 3-digit component number, sometimes followed by a slash and a 1- or 2-digit sub component number. For example, the G assembler (\*ASMG) has been assigned component number 066. However, the assembler actually has many "pieces" and so the assembler consists of components 066/1 through 066/60. Component numbers 001 through 481 are compatible with the numbers used in distribution 2.0; numbers above 481 are new components, or in some cases, old components which have been grouped under a new number.

 Two versions of the distribution driver file are provided: 461/11 for the 1600 bpi tapes, and 461/16 for the 800 bpi tapes. The driver file is the master file used by the distribution program when it generated the tapes. Each line in the driver file describes a component (or sub-component) including its name and sub-name, SHARE installation code, type (source, object, commmands, etc.), location (what file or tape it was obtained from), the output tape name and file on which it was written (tapes are named D3Tn, file numbers start at 1 on each tape), the FS name used on the output tape, the person responsible for the component, information about the file size of the component or tape blocking information if the component came from a non-FS tape, the time and date when the file was saved, and, finally, a line number pointer into a comment file where descriptive comments for the component have been saved. A paper copy of the appropriate driver file (800 or 1600), including interspersed comments, is included. Additional copies of this listing may be printed using the LIST command in the DEDIT program which is on the dump/restore tape. Note: the two versions of the driver file are identical except for the output tape names and file numbers for each component since these were different at 800 and 1600 bpi. Both files (MTS:D3DESCR and MTS:D3DESCR.800) are on the dump/restore tape along with the comments file (MTS:D3COMM).

# **1600 bpi copy:**

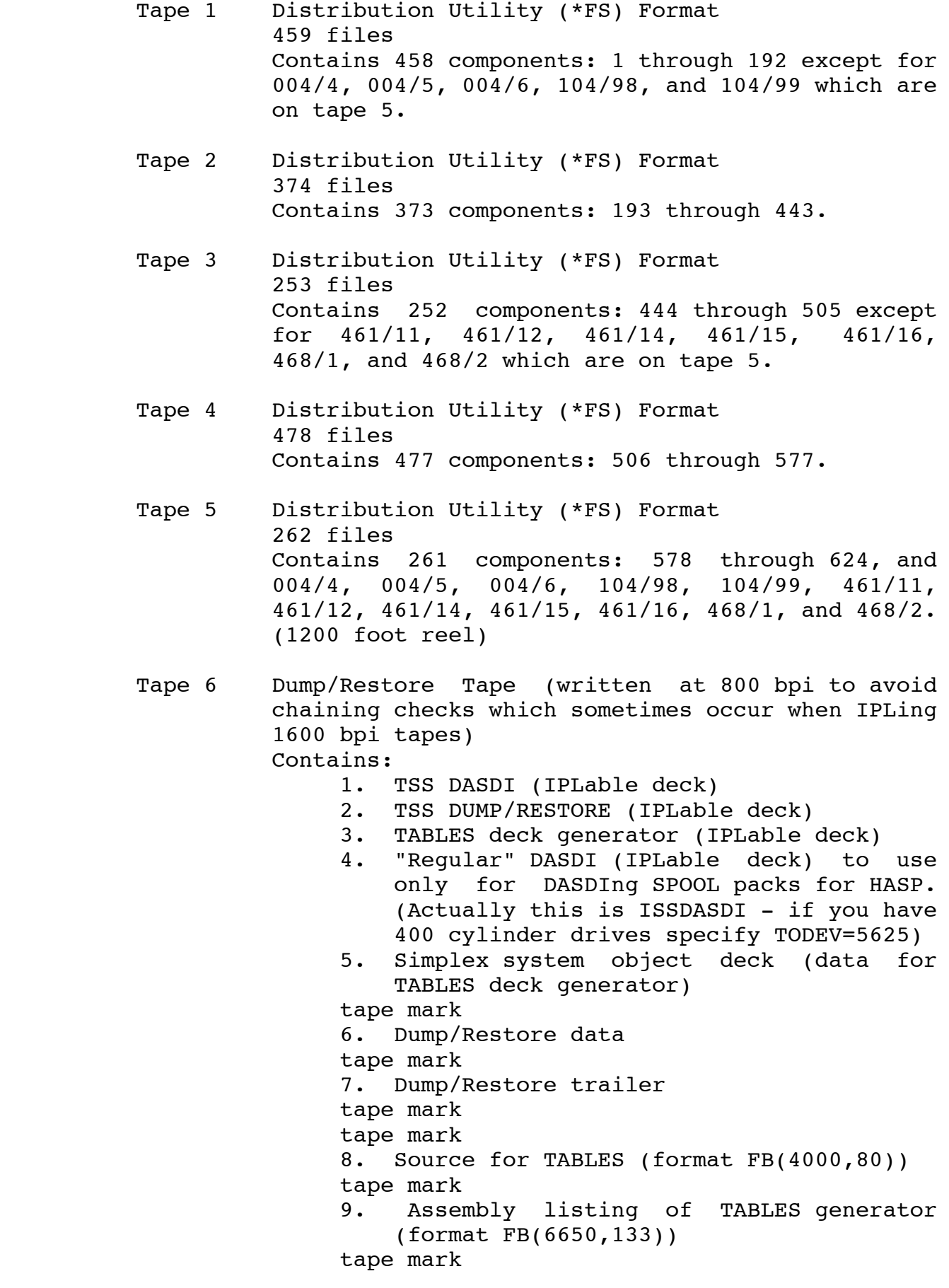

### **800 bpi copy:**

- Tape 1 Distribution Utility (\*FS) Format 147 files Contains 146 components: 1 through 66/74 except for 004/4, 004/5, and 004/6 which are on tape 8.
- Tape 2 Distribution Utility (\*FS) Format 363 files Contains 362 components: 66/75 through 212 except for 104/98 and 104/99 which are on tape 8.
- Tape 3 Distribution Utility (\*FS) Format 266 files Contains 265 components: 223 through 387/6. (Note: 223 is the first one after 212.)
- Tape 4 Distribution Utility (\*FS) Format 207 files Contains 206 components: 387/7 through 497 except for 461/11, 461/12, 461/14, 461/15, 461/16, 468/1, and 468/2 which are on tape 8.
- Tape 5 Distribution Utility (\*FS) Format 141 files Contains 140 components: 498 through 508/18.
- Tape 6 Distribution Utility (\*FS) Format 383 files Contains 382 components: 508/19 through 572.
- Tape 7 Distribution Utility (\*FS) Format 269 files Contains 268 components: 573 through 618.
- Tape 8 Distribution Utility (\*FS) Format 53 files Contains 52 components: 619 through 624, and 004/4, 004/5, 004/6, 104/98, 104/99, 461/11, 461/12, 461/14, 461/15, 461/16, 468/1, and 468/2. (600 foot reel)
- Tape 9 Dump/Restore Tape Same as Tape 6 for 1600 bpi. See above.

### **USE OF DASDI AND DUMP/RESTORE**

 Two versions of DASDI are included on the dump/restore tape. The first is TSS DASDI which is used to initialize MTS disk packs, which are now page formatted. The TSS DASDI should also be used to DASDI a 2314 paging pack if a paging disk is to be used. The volume serial numbers for MTS packs should be MTS001, MTS002, etc. For a paging pack, use PAG001. Documentation item 1009 is the IBM TSS DASDI description, with an attached listing of an example control card deck for MTS001. There is no 400 cylinder page-formatted "2314" DASDI available. Component 598 (DASDI 7330) will initialize an ITEL 7330, but this program is designed to run under MTS. The TSS DASDI is invoked by IPLing the dump/restore tape just once.

 The second DASDI version is the "regular" DASDI used for initializing HASP packs (SPOOL1, SPOOL2, etc.). It will DASDI 400 cylinder "2314" packs (TODEV=5625) or normal 200 cylinder packs (TODEV=2314). This version of DASDI is invoked by IPLing the dump/restore tape 4 times. The following control cards indicated how to DASDI a HASP pack.

 JOB INITIALIZE 400 CYL SPOOL1 MSG TODEV=1052,TOADDR=009 DADEF TODEV=5625,TOADDR=210,VOLID=SCRATCH,FLAGTEST=NO VLD NEWVOLID=SPOOL1 VTOCD STRTADR=1,EXTENT=1 END

 Documentation item 1010 is the IBM TSS DUMP/RESTORE description, with an attached listing of a control card deck for restoring pack MTS001 from the distributed dump/restore tape. DUMP/RESTORE is invoked by IPLing the dump/restore tape twice.

# **LISTINGS IN THE DISTRIBUTION**

 Listings have been included on the distribution tapes for those components every installation will likely change so they don't have to assemble it once to see what it is before they can change it. Their names and component/sub-component numbers are:

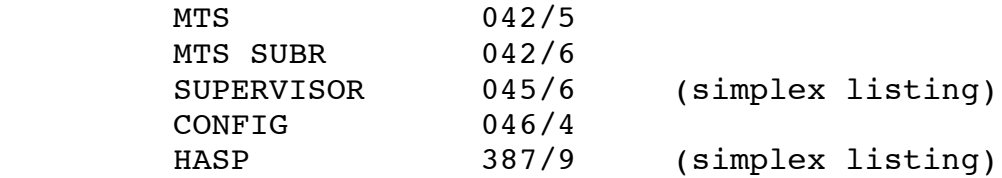

### **DOCUMENTATION IN THE DISTRIBUTION**

 The following lists all of the paper-copy-only documentation and the machine-readable documentation sent on the distribution tapes, grouped into five categories. An asterisk (\*) in front of an item in the following list indicates that a paper copy was shipped. Some documentation is sent only on paper copy - this is indicated by a "P" following the asterisk.

 Since some items on the list below are not distribution components and do not appear on the source tapes and hence don't have a component number, another number (the one in front of the entry below) was produced. This other number also facilitates the packing list. The component number for all items on tapes is given in parentheses after the items in the list. The paper copy that is sent with this distribution is stamped with both numbers (if applicable), except for CCMEMOs and MTS Manuals. To make them readily distinguishable, distribution numbers are always given with a slash and are less than 1000; the other numbers start with 1000 and go up.

### **Distribution Documentation**

 This is documentation concerned with the installation of this distribution.

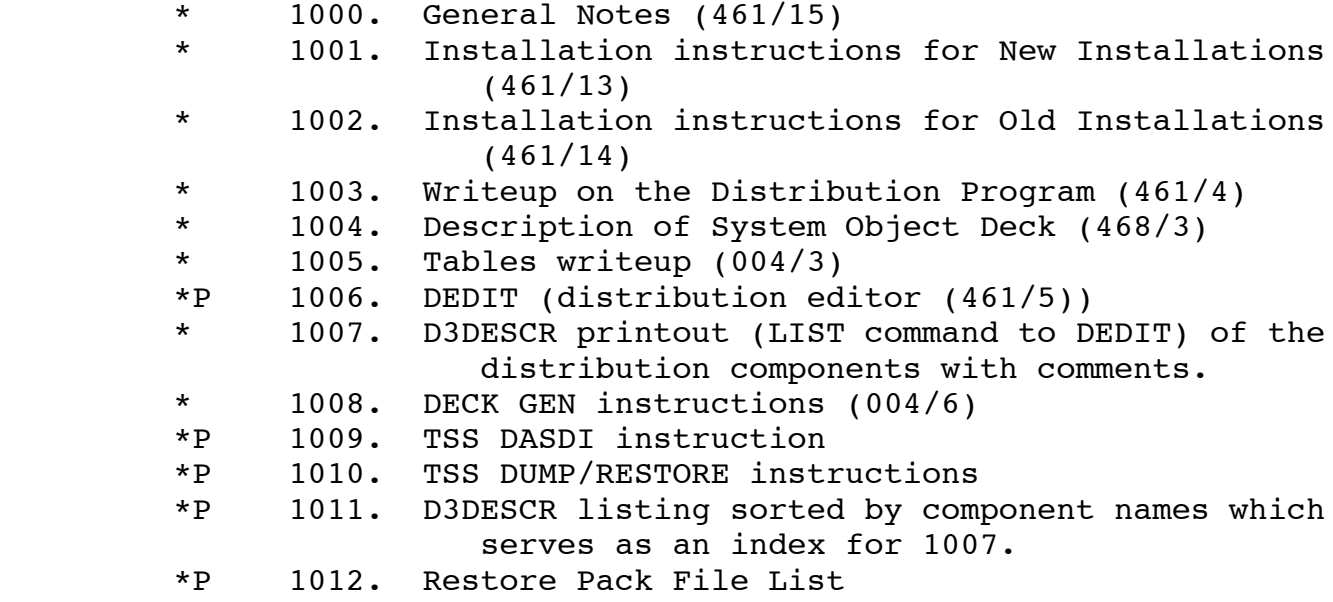

### **General**

 \* 2001. Message Manual (555) (see comments in the 1007 printout)

### **Operations**

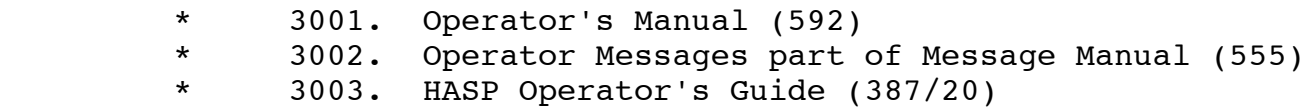

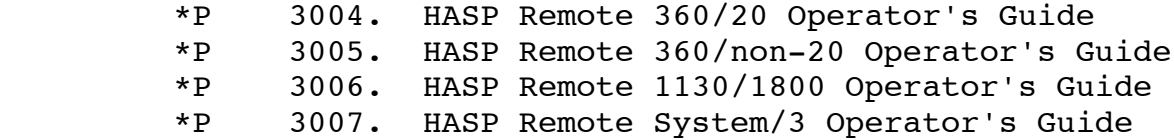

# **Installation Descriptions (Internals)**

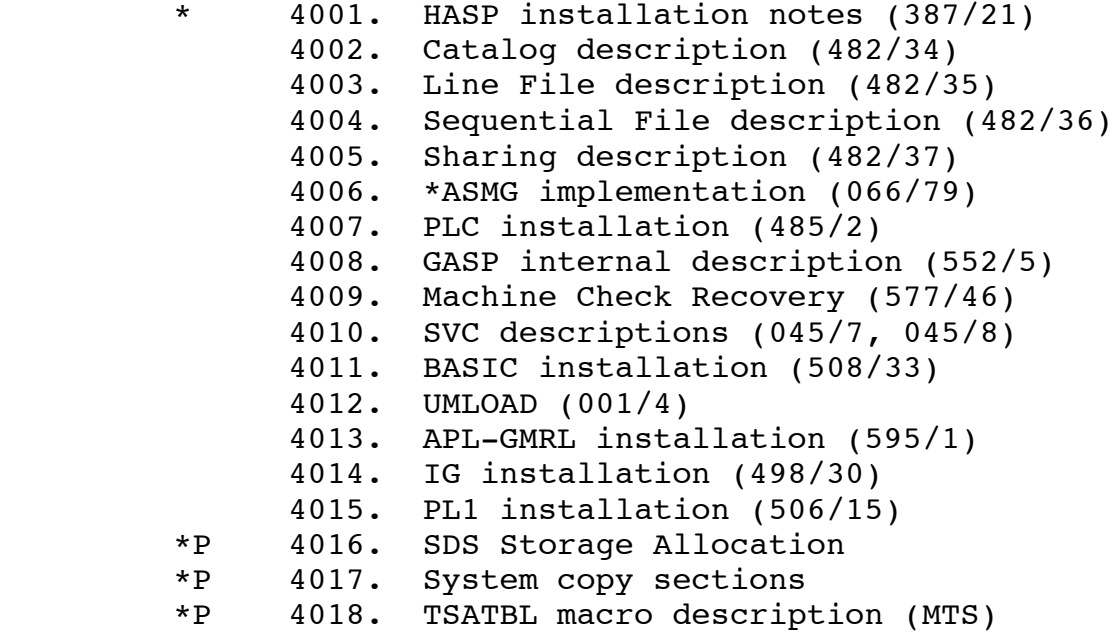

# **How-To-Use Information**

For systems or administrative users:

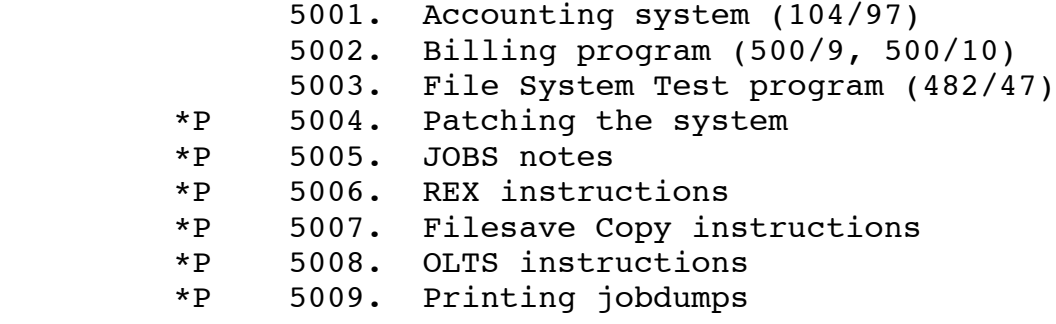

# **For general user:**

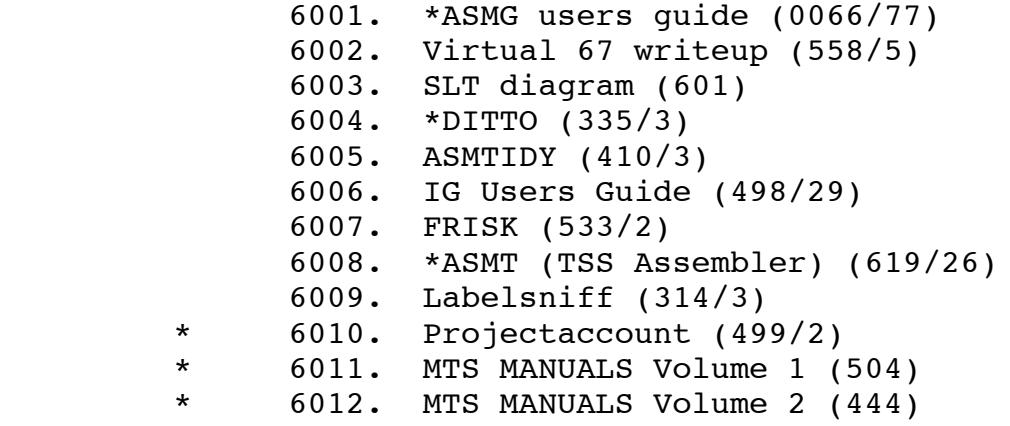

 \* 6013. MTS MANUALS Volume 3 (501) \* 6014. MTS MANUALS Volume 4 (575) \* 6015. MTS MANUALS Volume 5 (573) \* 6016. MTS MANUALS Volume 10 (574) \* 6017. MTS MANUALS Volume 11 (512) \* 6018. CCMEMO 133 (\*8LINK) (234/26) \* 6019. CCMEMO 135 (\*LISP) (210/7) \* 6020. CCMEMO 137 (FORTRANG) (204/6) \* 6021. CCMEMO 161 (WATFIV) (483/7) \* 6022. CCMEMO 164 (FTN addendum) (551/4) \* 6023. CCMEMO 165 (\*8ASR) (234/27) \* 6024. CCMEMO 171 (\*ASMG) (066/78) \* 6025. CCMEMO 175 (Ftn Libr) (422/14) \* 6026. CCMEMO 178 - PLC Users Guide (485/3) \* 6027. CCMEMO 179 (\*SNOBOL4) (182/8) \* 6028. CCMEMO 181 - Wirewrap (306/21) \* 6029. CCMEMO 182 (REDUCE2) (556/8)<br>\* 6030. CCMEMO 195 (PL1) (163/20) 6030. CCMEMO 195 (PL1) (163/20) \* 6031. CCMEMO 197 (SLIP) (261/3) 6032. CCMEMO 199 - ALGOLW (528/17) \* 6033. CCMEMO 200 (ANALYSIS) (140/7)  $*$  6034. CCMEMO 201 (OMR) (576/3)<br> $*$  6035. CCMEMO 202 - STOC (526/3 6035. CCMEMO 202 - SIOC (526/3) \* 6036. CCMEMO 203 (APL) (465/10) 6037. CCMEMO 208 - 11ASR (515/12) \* 6038. CCMEMO 209 (COBOL) (538/16)  $*$  6039. CCMEMO 210 (FTN I/O) (422/15)<br> $*$  6040. CCMEMO 214 - EFL (525/51) 6040. CCMEMO 214 - EFL (525/51) \* 6041. CCMEMO 215 (GASP) (552/4) \* 6042. CCMEMO 218 - TRACER (527/3) \* 6043. CCMEMO 220 (8LINK/8ASR) (234/28) \* 6044. CCMEMO 223 (SORT) (303/11-13) \* 6046. CCMEMO 230 (XPL) (318/14) \* 6047. CCMEMO 232 (FTN) (551/3)<br>\* 6048. CCMEMO 236 (APL-GMRL) (5 6048. CCMEMO 236 (APL-GMRL) (595/93) \* 6049. CCMEMO 240 (EXPL) (495/6) 6050. CCMEMO 241 (LINKEDIT) (297/10) \* 6051. CCMEMO 243 (Vol 1 Update 1) (already in 504) \* 6052. CCMEMO 244 (CALC CLS) (585/3) \* 6053. CCMEMO 245 (FTN H) (551/7) \*P 6054. Other CCMEMOs \*P 6055. List of CCMEMOs \*P 6056. Memo crossreference \*P 6057. Introduction to SNOBOL4 \*P 6058. Polygraphics Users Manual \*P 6059. Display File (DF) Users Guide \*P 6060. QUIC documentation \*P 6061. KWIC documentation 6062. PIL/2 preliminary documentation (566/51, 566/52) (This will be MTS Vol. 12 when finished.) \*P 6063. Computing Center Newsletter (v2n9 through v3n7)

**DESCRIPTION OF THE FIELDS IN THE D3DESCR PRINTOUT (1007)**

 The following is a description of the output produced by the LIST command in the DEDIT program (461/5). A copy of the output for your driver file (MTS:D3DESCR or MTS:D3DESCR.800) is included as documentation item 1007. For each component (or sub-component), every field in the driver file line is printed; this requires two lines of output. Following the two lines from the driver file, any comments associated with the component are printed.

### **LINE 1**

 Num - component number and sub-number (if any) Component Name - name of the component Sub-name - name (if any) of the sub-component Type - component type as follows: B - binary (non-360) object C - MTS commands  $D - data$  L - listing M - messages O - object (OC=cards, OE=link-edited, OL=library) P - printed output (PF=\*FORMAT, PT=TEXT/360) S - source code (SA=assembler, SF=FORTRAN, SP=PL/I, SS=SNOBOL4, SM=assembler macros, SX=XPL, S3=PL360) U - update deck (UU=\*UPDATE, UI=\*IEBUPDAT) W - writeup input (WF=\*FORMAT, WT=TEXT/360) G - "goodness" code (G=good, O=OK, S=shakey (has bugs), B=bad (needs rewrite)) Seq ID - sequence id applied to component as it was saved S - save control (blank means normal, "#" means not distributed, "@" means information incomplete, "=" means temporary hold, ">" means very large component) Location - file or tape from which the component was obtained. For tapes, the first parameter is the rack number, the second and third are the volume name (if labeled) and the tape id (if different from the volume name), then follow keywords for the blocking format and DSNAME (if any). File - the file number if the component was obtained from tape (optional for labeled and \*FS tapes)

 Tape - name of output tape on which the component was saved File - \*FS file number on output tape FS Name - \*FS name assigned to component as it was saved Ver - \*FS version number assigned to component as it was saved Ftype - the file type (LINE or SEQ) LRECL - the logical record length of the component Siz - the size of the component (in pages if the DevT field is PAGE, in tracks if DISK) DevT - the device type from which the component was obtained (PAGE for non-FS tapes and files, DISK for items obtained from older (before the page-formatted file system) \*FS tapes) SHARE - SHARE installation code Person - the person responsible for the component (see the list below) Date and Time - date and time component was saved C LNR - line number in comments file for the comments (if

 any) associated with this component (implicitly negative)

#### **PEOPLE LIST FOR THE UNIVERSITY OF MICHIGAN COMPUTING CENTER**

 The following is a list of UM Computing Center people whose names appear in the "person" field of the driver file listing (1007). An asterisk (\*) before a name means that his phone number is (313) 764-9595, otherwise his number is (313) 764- 2121. All correspondence should be addressed to:

> The University of Michigan Computing Center 1075 Beal Avenue Ann Arbor, MI 48105 USA

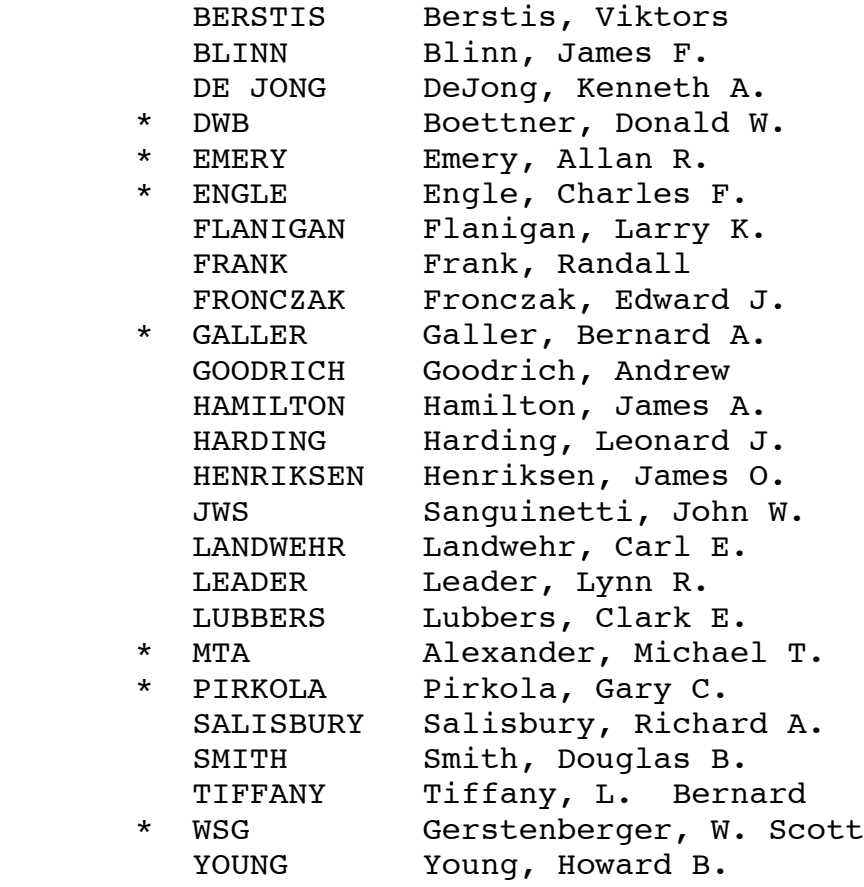

 Correspondence related to the administration of the UM Computing Center should be sent to the director:

> Dr. Robert C. F. Bartels The University of Michigan Computing Center 1075 Beal Avenue Ann Arbor, MI 48105

Telephone (313) 764-9572

### **DISTRIBUTION 3.0 INITIAL MAILING LIST**

The following is a list of persons to whom the initial shipment of MTS Distribution 3.0 has been sent:

> John Hogg Computing Centre The University of British Columbia Vancouver 8, British Columbia CANADA

 Gerald F. Gabel Computing Services The University of Alberta Edmonton 7, Alberta CANADA

 J. Keith R. Barnett Computing Laboratory The University of Newcastle upon Tyne Claremont Tower Claremont Road Newcastle upon Tyne NE1 7RU ENGLAND

 Pimporn C. Zelany W. R. Church Computer Center Code 0211 Naval Postgraduate School Monterey, CA 93940

 Henry Bodzin Computing and Data Processing Center Wayne State University Detroit, MI 48202

 James H. Moore Computation Center Stanford University Stanford, CA 94305

 Sandra Ward Computing Centre The University of Waterloo Waterloo, Ontario CANADA

 Mike Randall University of Illinois Digital Computer Laboratory

# **Procedure for Converting Distribution 2 Disk Packs to Distribution 3.0 Format**

 This procedure will produce new disk packs containing all files from the old packs that do not need to be changed for the new file routines. Those files that need to change (e.g., \*CATALOG) will be replaced with new versions. It is estimated that the conversion will take at least 2 hours per disk pack, and it will not be possible to run MTS for any other purpose while it is in progress from step 3 on. You should read this entire description and be familiar with it before you attempt to start the conversion process. Otherwise you may make mistakes that will be hard to undo.

- 1. Restore the disk pack included with the distribution onto an extra 2314 pack. This pack should not be one of the regular MTS disk packs so that it can be used for setting up the new system without affecting the operation of the old system. Use the TSS DASDI and DUMPRESTORE provided.
- 2. Use the pack restored above to get the new version of MTS working to your satisfaction. This will require changing TABLES slightly to conform to Distribution 3 format (see writeup on TABLES), and adding any local modifications to the resident system. The TABLES Deck Generator Program can be used to produce a new TABLES. The pack restored in step 1 contains enough files to run MTS more or less normally, but does not contain many non-essential programs. If additional programs are needed move them from the old packs by copying them to tape or cards. Do not attempt to use the the new MTS with the old packs.
- 3. Use component 104/51, or a modification of it if you have changed the accounting file format, to generate<br>Distribution 3 accounting files in private files. Distribution 3 accounting files in private files. Comments in the source describe what this program does and how to run it. Run it with the **old** ACCLIST and other accounting subroutines.
- 4. Save all old disk packs with stand-alone DUMP/RESTORE. These tapes will probably not be used, but it would be foolish to proceed with the conversion without some back up. If enough disk packs are available so that the old ones do not need to be reused until the conversion is complete, it will not be necessary to save them on tape. Simply be sure that some back-up exists, either on tape or disk. From this point until the conversion is complete it will not be possible to run regular MTS, so be sure enough time is available to complete the conversion.
- 5. If the MTS001 pack restored in step 1 has been changed in the process of getting the new MTS working it would be a good idea to restore it again, unless you are positive that none of the files you have added or changed is important to the conversion.
- 6. Save all files on the old disk packs on tape using FILESAVE running in the old system. Do not try to run FILESAVE in the new system. It won't work. The tapes created in this step will be used as input to the conversion process.
- 7. If the contents of \*STATISTICS is needed for billing or any other purpose, run \*STA to save it on tape (or use whatever program you normally use for this). The contents of \*STATISTICS will be lost during conversion.
- 8. DASDI the packs that will be used for MTS002 and up, using the TSS DASDI on the restore tape. They should be VAM2 public volumes with public volume numbers of 2 for MTS002, 3 for MTS003, etc. This step may of course be done earlier unless the same packs are to be used that were saved in step 6. It is not necessary to DASDI an MTS001, since the pack restored from tape will be used for this.
- 9. IPL the new MTS using MTS001 from the restore tape and clean packs for the rest of public storage.
- 10. Signon from the operator's console as userid RSTR. You must use this userid since files belonging to whatever userid you use may not be permitted correctly after the conversion.
- 11. Run the program in RST . This is the new version of the standard restore program. It will be used to restore all files from the old disk packs that have not changed due to the new file routines.
- 12. When it asks for the files to be restored enter the line

### \$CONTINUE WITH EXC RETURN

When it comes back to read the operator's console after this, enter cancel (alt code 0). This will enter a list of files not to be restored because they have changed. A listing of EXC is attached to the Restore Tape File List (documentation item 1012). Some of the files in EXC are included mainly because they are important to running MTS, not because they contain changed programs. Some of them will be restored later after the other files have been successfully restored. Some files on the restore pack are not included in the except list. They were added for convenience during installation of the distribution. They are: files for \*ASMG, \*OBJSCAN, \*UPDATE, \*FORMAT, \*TAPECOPY, \*TAPEDUMP, \*TASKS, \*DOWNDATE, \*UNEDIT, \*AMENDS. The tapes produced in step 6 should be used as input for this restore. The new restore program is capable of reading the old format restore tapes.

13. For each of the files listed below give the following commands:

> \$PERMIT myfile LIKE \*file \$DESTROY \*file \$RENAME myfile \*file

 where "\*file" is the public file and "myfile" is the private copy of it created in step 3. The files are:

> \*PROJECT \*PRJDIRECTORY \*ACCOUNTING \*ACCOUNTING1 \*ACCOUNTING2 \*ACCOUNTING3 \*ACCOUNTING4 \*ACCOUNTING5

 If you have to reload while doing this, don't let INIT run.

 14. Signon at the operator's console under userid MTS and enter:

### \$RUN FILEUPD

 This will update file storage records for all userids. It is important that this be done, since many userids will be incorrect.

- 15. Add any local modules to \*LIBRARY. Do not simply replace the new one with your old one, but rather merge the two.
- 16. Add any local messages to \*SMDS. Again, do not just replace the new one with your old one, as there are several new messages in it. If there are conflicts between our new messages and your added messages, the Message Manual can be used to find out where each FMSG is issued in the Distribution 3.0 MTS.
- 17. Because of the change in disk formats, files with note/point information must be regenerated. Libraries created by \*GENLIB with DIR or POINT options are the most common in public files. The affected libraries at our installation are given in the following list. Any you have installed in this form, plus other libraries in similar state, must be cranked through \*GENLIB again. GENLIB will read the old version, ignoring the note/point information, so just run \*GENLIB using the old version as input and a private file as output, destroy the old version, and then rename the private file as the appropriate public file.

 \*CSMPLIB \*GASP \*SIM2LIB \*KDFLIB \*APLLIB \*PL1LIB \*NEWPL1LIB \*PLI \*PLOTSYS \*COBLIB

 The file \*PL1DIRECTOR may require special handling. See distributed PL1 installation notes (506/15).

 18. Change the Segment 2 Loader driver file (SEG2:S2FILES) as required. The Segment 2 Loader on the restore pack will load what it does at UM, except that the Data Concentrator DSR, Audio Response Unit DSR, Merit DSR, and TSS Assembler have been removed. (To cut the size down)

Distribution 3 consisted of five \*FS tapes and a dump/restore tape. The 5 \*FS tapes are in d3.0t1.aws through d3.1t5.aws. The dump/restore tape is in d3.0dr.aws. All the tapes are unlabeled. Originally the dump/restore tape had two files after the apparent end of the tape containing the source for TABLES (file 8) and the listing for the TABLES generator (DECKGEN) (file 9). They were not copied when the tape was copied to a file since they appear to be after the end of the tape. The source for both of these is on the \*FS tapes, although there isn't a listing for DECKGEN.

The documentation for this distribution consists of the driver file (D3.DRIVER) and a listing of it (D3.LIST) as well as a description of the distribution (D3.NOTES) and instructions for updating an existing MTS installation (D3.OLDSYS). As usual the log for copying the tapes to cartridge tapes is in DIST3.LOG.